July & August 2008 Vol. XIX, No 7

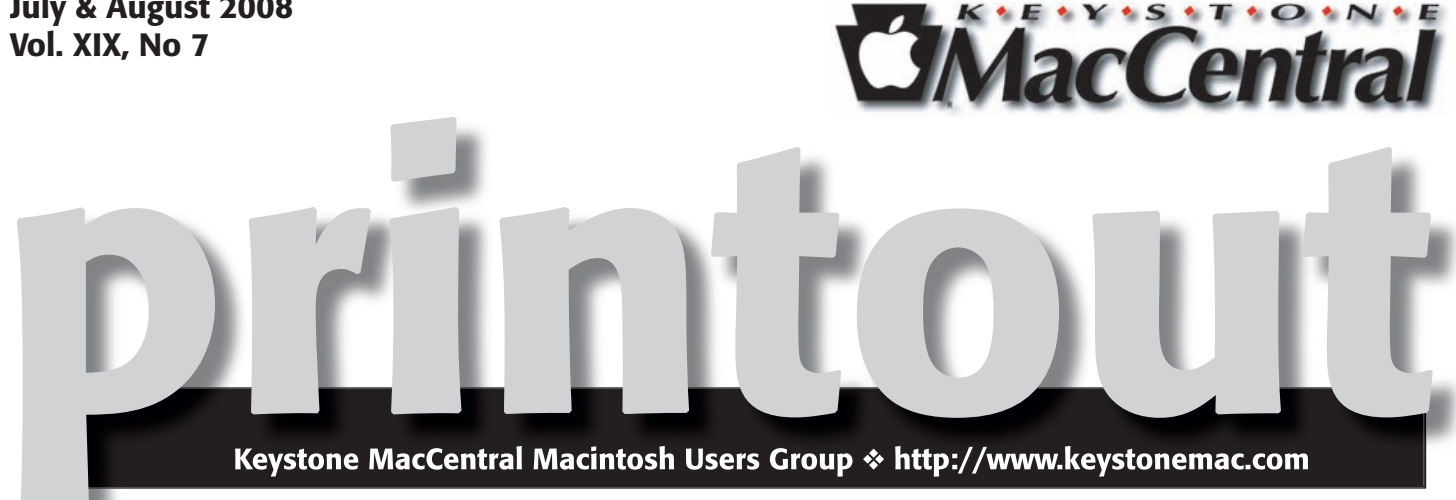

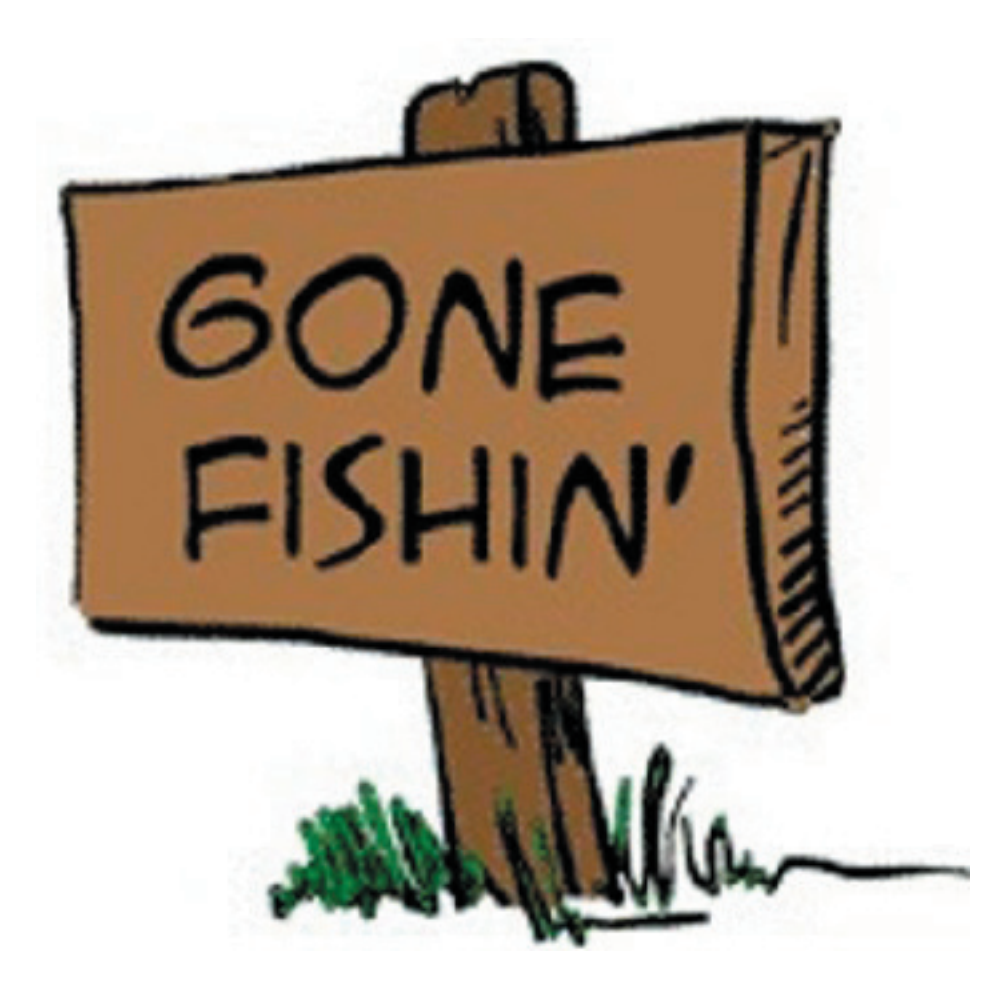

Meet us at

Gannett Fleming Gannett West Building 209 Senate Ave ❖ Camp Hill

# Tuesday, September 16, 2008, 6:30 p.m.

Attendance is free and open to all interested persons.

# **Contents**

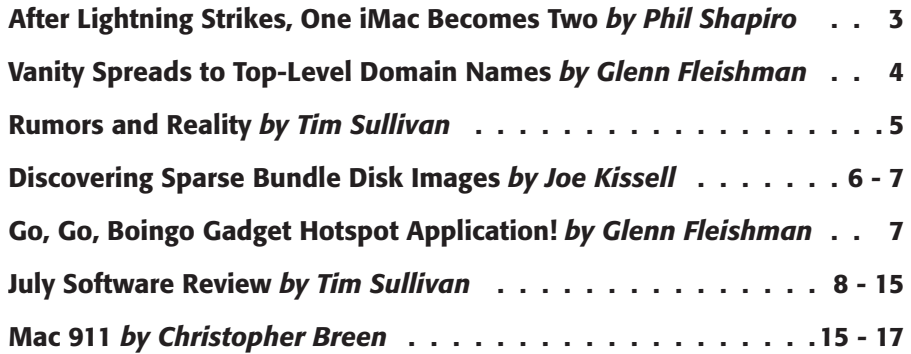

Keystone MacCentral is a not-for-profit group of Macintosh enthusiasts who generally meet the third Tuesday of every month to exchange information, participate in question-and-answer sessions, view product demonstrations, and obtain resource materials that will help them get the most out of their computer systems. Meetings are free and open to the public. The *Keystone MacCentral Printout* is the official newsletter of Keystone MacCentral and an independent publication not affiliated or otherwise associated with or sponsored or sanctioned by any for-profit organization, including Apple Computer, Inc. Copyright © 2008, Keystone MacCentral, 305 Somerset Drive, Shiresmanstown, PA 17011.

Nonprofit user groups may reproduce articles form the Printout only if the copyright notice is included, the articles have not been edited, are clearly attributed to the original author and to the Keystone MacCentral Printout, and a copy of the publication is mailed to the editor of this newsletter.

The opinions, statements, positions, and views stated herein are those of the author(s) or publisher and are not intended to be the opinions, statements, positions, or views of Apple Computer, Inc.

Throughout this publication, trademarked names are used. Rather than include a trademark symbol in every occurrence of a trademarked name, we are using the trademarked names only for editorial purposes and to the benefit of the trademark owner with no intent of trademark infringement.

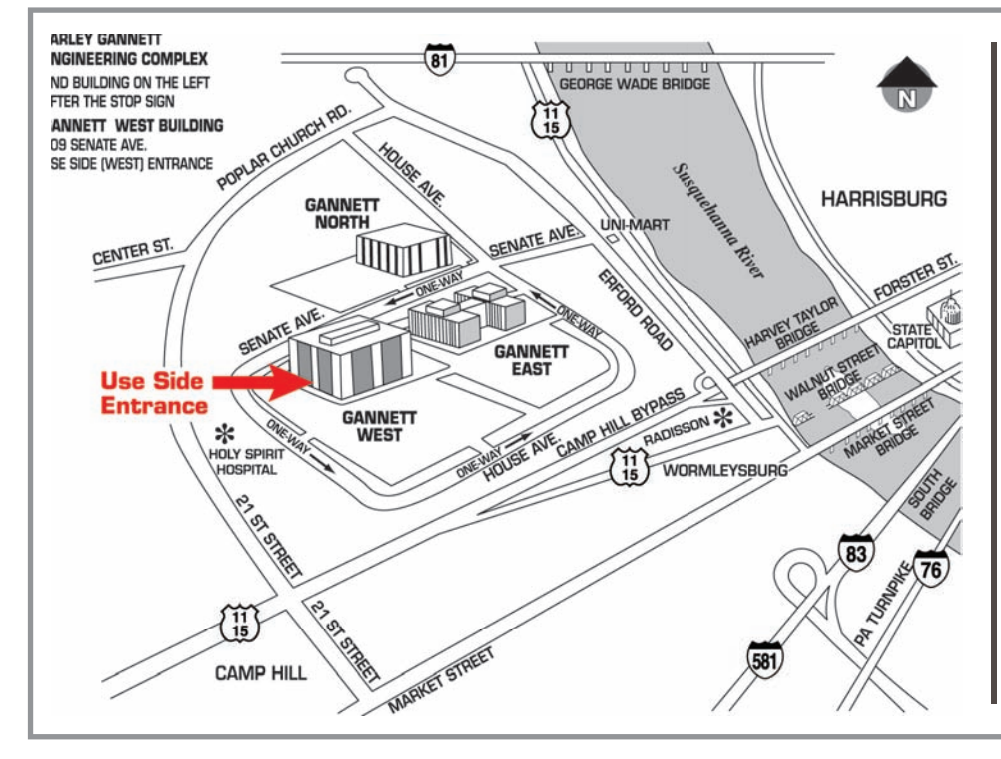

#### Board of Directors

President Linda J Cober

Vice President Tom Owad

> Recorder Gary Brandt

**Treasurer** Jim Carey

Program Director Gary Brandt

Membership Chair Eric Adams

Correspondence Secretary Sandra Cober

> Newsletter Editor Tim Sullivan

Industry Liaison Wendy Adams

> Web Master Linda Smith

Librarian Tim Sullivan

#### Keystone **MacCentral Essentials**

#### Meeting Place

Gannett West 209 Senate Avenue Camp Hill

Web Site http://www.keystonemac.com

Mailing Address 305 Somerset Drive Shiresmanstown, PA 17011

#### **by Phil Shapiro**

# After Lightning Strikes, One iMac Becomes Two

 $\operatorname{Summertime}^{\text{is the time for big}}$ in the Washington DC-area and elsewhere around the country. With every big thunderstorm comes the woes of computers damaged by lightning strikes. I've had lightning take out the Ethernet port of a lovely iMac DV Special Edition I bought in 1999. In the old days, the only way to fix that kind of problem was to purchase a replacement motherboard - to the tune of several hundred dollars.

Today, though, there's a neat little trick you can do if lightning fries an Ethernet port of your iMac or other desktop Mac. Through the magic of Firewire networking, you can bring Internet connectivity back to a Mac which otherwise would be sent off to computer recycling.

Last week a friend of mine called me to say her iMac G3 had been struck by lightning. It no longer worked on the Internet and she desperately needed to be back online.

Happily, I had picked up a donated iMac G3 computer a day before from a school that was no longer using it. I took a 6-pin to 6-pin Firewire cable with me when I headed over to her house. A quick Google search brought me instructions on how to share an Internet connection using a Firewire cable via the Sharing Systems Preference.

The only small hitch was the warning message I came across where Apple explains, "Your Internet service provider might not approve of your sharing Internet this way." How on Earth an Internet service provider would know that Internet is being shared via Firewire rather than via an Ethernet hub or switch is beyond me. Why an ISP would even care about that also is beyond me.

Soon after I proceeded past that warning my friend had two iMacs surfing the web, including the donated one I had brought over and her beloved other one, with a considerably faster processor.

With a wink of the eye I explained to my friend that the next time lightning strikes I'll be bringing over another donated iMac. Firewire lets you chain up to 63 devices together.

My friend laughed and said, "Well, we don't have room for a huge number of iMacs in our small house." "Okay," I replied with a smile. "The next time you hear loud thunder, kindly unplug all your iMacs - and don't forget to remove the Ethernet cable between your DSL router and your iMac. Lighting loves to travel down that Ethernet cable."

Incidentally, if you'd like to buy a 6-pin to 6-pin Firewire cable, do me a favor and stay away from Radio Shack. They'll gladly sell you a Firewire cable for \$40. Pick up a \$7.75 Firewire cable (including shipping) from this outfit, which I found by searching DealMac for Firewire cable. PCWorld.com readers outside of the United States can share their favorite vendor of Firewire cables in the comments section below.

Keep in mind that when you're using Firewire cable to network to Macs, you probably do not want to use a 4-foot cable or 6-foot cable. Those are rather short. A 10-foot or 15 foot cable gives you more breathing room.

Also, both Macs need to have Mac OS 10.3 or higher on them.

For Windows users whose Ethernet port has been fried by lightning, one solution is to use the USB cable that came with your DSL modem. Most DSL modems can use either an Ethernet cable or a USB cable. Note, though, that this option is only available to Windows users. Mac users are not able to connect their computer to a DSL modem using a USB cable - unless they are running Windows on their Mac.

Yes, this all gets a bit complicated. The important lesson, though, is that if lightning harms your computer, you might have more options than appear at the surface to have your computer back up and running on the Internet.

#### *[Phil Shapiro:*

*The blogger is an adjunct professor of education and an education-activist in the Washington DC-area. He adores MAKE magazine and is a charter member of HacDC, a group of talented makers in the Washington DC-area. He can be reached at: philshapiroblogger@gmail.com* 

*From the Community Voices blog on PCWorld. http://blogs. pcworld.com/communityvoices]*

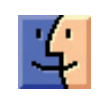

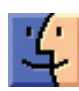

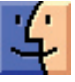

# Vanity Spreads to Top-Level Domain Names

We all know about vanity domain names - www dot<br>wise The Internet outbority that evergoes domain names wise. The Internet authority that oversees domain names is about to let you get a little more top heavy with your vanity, if you have deep enough pockets.

ICANN (Internet Corporation for Assigned Names and Numbers) has voted to move forward on allowing new top-level domains (TLDs), which form the right-most part of a domain name, like .com, .uk, or .aero. The original TLDs included .gov, .com, and .org, and expanded to include all two-letter country codes, such as .au for Australia and .nu for the island nation of Niue. (If you look at www. tidbits.com, .com is the TLD, tidbits is the domain name registered in the .com hierarchy, and www is the local host name that defines a real or virtual server.)

For \$100,000 to \$500,000, a company or an individual could apply for a TLD. Many years ago, when I worked at Amazon. com, I saw that TLD proposals were underway, and I suggested Amazon sponsor .book so that an ISBN number plus .book would result in a search result on the site. That wasn't possible then, it turned out, but would be possible under this new regime.

Names could be turned down in a first-pass review if they were offensive, violated trademarks, or were too similar to an existing TLD. There's little information now about how two companies that want the same generic TLD, like .book, would work that out. Bidding? First-come, first-serve? Shared delegated authority? These details are expected to be worked out over between now and about April 2009, according to the Wall Street Journal. The ICANN page on the topic is pretty bureaucratic and technical in discussing this issue.

Is this change necessary? Hard to say. It can be quite difficult to find the appropriate domain name for your business, non-profit organization, social site, or personal domain because of the exhaustion of generic words, and the vast growth in the use of sites to pull in advertising dollars through Google AdSense and affiliate program referrals. Opening up new TLDs could allow ISPs and other organizations to build a little more wiggle room.

For instance, a soccer organization could register .soccer, and then work with a registrar to allow both fans and teams to have domains underneath that. The related problem, though, is that companies controlling TLDs that have a relationship to their product might be more ready to yank domain names that have content or engage in behavior

they disagree with. That might run counter to the rules that ICANN requires for domain name handling.

I could also see some interesting cooperative work emerge. Say 5,000 Mac users wanted to register .fanboy - to take back the pejorative - and were willing to pony up \$20 each, if the TLD cost were \$100,000. That's certainly do-able.

The proposal will also allow the creation of TLDs that don't use English. Domain names and TLDs currently are limited to a through z, and 0 through 9; domain names can also include one or more hyphens. An obscure system currently allows a kind of mapping for non-English characters and letters, and ICANN has been working on a way to allow a more straightforward encoding methd. They started testing this in October 2007. (See "ICANN Tests Non-Roman Characters in Domain Names,," 2007-10-12.)

Part of the new TLD proposal would allow countries to request their two-letter code in characters from their native language or languages. The final report on that proposal will be presented at an ICANN meeting. A draft report on the non-Roman character testwas released on 24-Jun-2008.

The real question, of course, is how long it takes our fearless leader here at TidBITS to put together enough pennies for .adamengst.

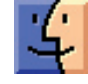

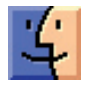

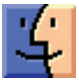

#### **by Tim Sullivan**

# Rumors and Reality

#### Around Apple

• When Steve Jobs gave the keynote at the WWDC in June, his gaunt appearance caused concern. He did suffer from pancreatic cancer in 2004. Surgery dealt with that then. His appearance caused ripples in the rumor machine and in the stock market. An Apple spokeswoman attributed the whole thing to a common bug and antibiotics.

Mousing in 3-D: We have mentioned Second Life in several of our issues. In our May issue we referred to a site that discussed a camera being developed — a camera that aided in virtual flight in Second Life.

3Dconnexion, a logitech company, offers the Space Navigator which allows navigation in a 3D environment. By moving the cap up or down or twisting or tilting it. Objects can be manipulated in the same way. The mouse supports Second Life and over 100 other applications.

The Space Navigator is designed to supplement a normal mouse. The user holds a mouse in each hand rather that switching to and from the keyboard.

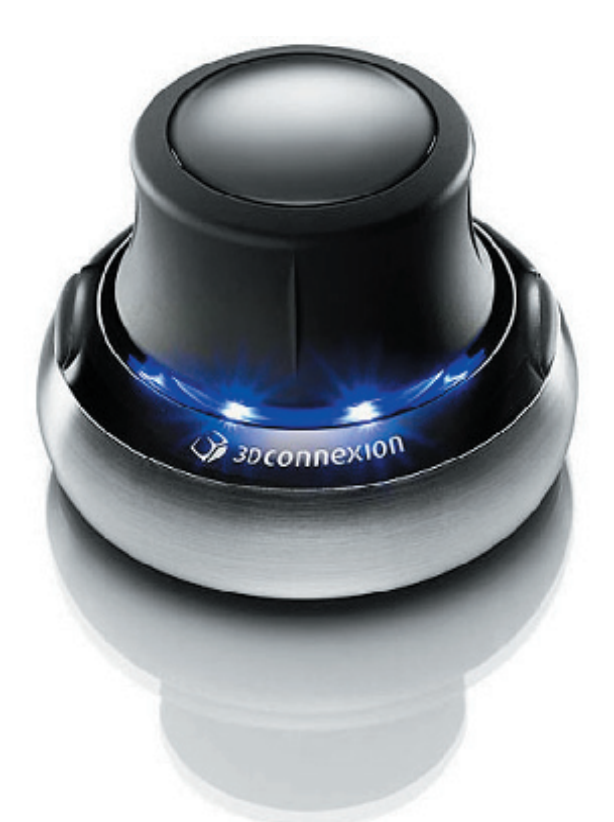

**Dial up or broadband?** Or who needs it anyway? A study of users explored attitudes toward the method of access. Some 14% of dial up users use land lines because they can't get broadband. Over a third of the dial up users won't switch because of the cost. And then there's a bunch — about 19% — that are just plain obstinate, nothing could persuade them to upgrade.

**The 400GB optical disk.** Just for comparison purposes: the normal, one-layer DVDs that I use can hold up to 4.7GB. One layer Blu-ray Discs can hold 25GB; two layers will hold 50GB.

Pioneer has developed the technology to manage 16 layers on a disc. The new discs are similar to Blu-ray Disc technology and slight changes to the hardware on a Blu-ray drive would allow the new Pioneer discs to be used on one.

Pioneer is not interested in producing the discs nor the hardware for reading and writing them. The company is looking for another manufacturer to make the discs.

**Sophos** is offering both a podcast and a white paper containing ten free tips to help Mac users better secure their computers.

#### Keyboard commands for screenshoots

**Save to Clipboard**

**Screen** Command+Control+Shift+3

**Region** Command+Control+Shift+4, then drag to select region

**Window** Command+Control+Shift+4, press spacebar, then click window

#### **Save to Desktop**

**Screen** Command+Shift+3

**Region** Command+Shift+4, then drag to select region

**Window** Command+Shift+4, press spacebar, then click window

Leopard allows the users to modify the chosen rectangular region. Once you've pressed Command-Shift-4 and you're resizing the selection rectangular from the top-left corner, try these new modifier keys while dragging:

• Press Shift to grow along one axis only

• Press Option to grow from the center (rather than from the top-left corner).

• Press Spacebar to lock the rectangle's size and drag it to a new position.

These modifier keys work in concert, too. Press Shift and Option in combination, for instance, to grow along one axis from the center.  $\bullet$ 

# Discovering Sparse Bundle Disk Images

In the latest releases of both my ebooks on backups<br>
("Take Control of Mac OS X Backups" and "Take")<br>
Control of Face Backups in Longwil"), Linghyla sideban Control of Easy Backups in Leopard"), I include sidebars titled "(Sparse) Bundles of Joy," in which I describe Leopard's new sparse bundle disk image format, used by Time Machine for network backups. Because this format is quite interesting, has potentially broad application, and hasn't received much attention, I'd like to say a bit more about it here.

**Managing Your Image –** By way of review, a disk image is a special file that can also behave like a disk - that is, if you double-click the image, a new volume appears in the Finder; this volume can contain any number of files and folders, and you can open or copy them just as you would do with the contents of any other volume. Disk images typically have the extension .dmg and are often used to distribute software. Unlike ordinary folders, disk images can be compressed, encrypted, and/or made read-only, and can be opened on any Mac, all without the use of any thirdparty software. If you want to distribute a whole set of files and be sure that they remain perfectly intact on the other end, using a disk image is an excellent way to do so.

Over the years, Apple has created a variety of different formats for disk images. The sparse image (extension .sparseimage), for example, was an improvement over the .dmg format in that it could grow automatically in size as needed (up to a preset maximum). Prior to Leopard, Mac OS X used sparse images for things like local copies of your iDisk (if you have iDisk Sync turned on in the MobileMe pane of System Preferences) and FileVault (which used an encrypted sparse image). In both cases, the images could begin relatively small, rather than occupying lots of unused space on your disk even when they contained little data.

But sparse images, like .dmg images, had a problem. Making any change to their contents marked the entire image file as changed. If you were doing incremental backups that included a large disk image file, say, this meant that even the tiniest change would result in the entire file having to be backed up again. For example, I used to store private documents on a 10 GB encrypted .dmg disk image. But I couldn't back up the disk image file itself, because it changed every day and I'd rapidly run out of disk space if I kept backing it up. So instead, I had to separately back up the contents of the mounted image to an encrypted archive, which was an inconvenience.

**Bundle Up –** When I upgraded to Mac OS  $X$  10.5 Leopard the first time, one thing I noticed immediately was that a copy of my local iDisk sparse disk image was sitting on my Desktop, while a new disk image, this time with the extension .sparsebundle, was stored in a subfolder of  $\sim$ / Library/FileSync. Leopard had taken the liberty of converting my iDisk image to a new format — a sparse bundle — and put the old one on my Desktop as a backup, presumably in case anything had gone wrong during the conversion. So what's with the new format and why should you care?

A sparse bundle looks and acts just like a sparse image it can grow in size, can optionally be compressed or encrypted, and so on. What's different is that it isn't actually a single file, as all previous disk image formats were. It's a bundle (also known as a package) — a folder that Mac OS X treats as a single file, which is also true of applications. (To verify this, you can Control-click or right-click a sparse bundle, choose Show Package Contents from the pop-up menu, and browse through its contents.) Inside that package is a folder full of bands — files that are each 8 MB in size, as many as are needed to hold the image's data.

What's cool about this is that if you change something on a sparse bundle (adding or modifying a file, for instance), only the band(s) containing that data change, not the whole bundle. As a result, assuming your backup software treats the contents of bundles as individual files, you no longer have to back up a huge disk image just because a tiny file changed. Your backup software only has to copy the 8 MB band(s) containing any of that file's data (often only one). So I converted my encrypted sparse image to an encrypted sparse bundle, and now I can include it along with all my other files in my ordinary backups.

**Nuts and Bolts -** You can create and modify disk image files (of whichever sort) using Disk Utility, located in /Applications/Utilities, or with the command-line tool diskutil if you're so inclined. For example, to create a new, encrypted sparse bundle, you'd follow these steps:

• In Disk Utility, choose File > New > Blank Disk Image.

• Fill in the filename, location, volume name, and maximum size; leave the format as Mac OS Extended (Journaled).

• Choose either 128-bit or 256-bit AES encryption from the Encryption pop-up menu. Leave Partitions set as it is.

• From the Image Format pop-up menu, choose Sparse Bundle Disk Image.

• Click Create. Enter and verify a password and click OK.

Although Disk Utility can also convert one format to another (using the Images > Convert command), I've had some trouble with this method, and I've generally found it more reliable to create a new image from scratch and copy the contents of the old image manually.

The Future of Sparse Bundles  $-$  As I mentioned earlier, Time Machine stores your backups in sparse bundles when you're backing up over a network (to another Mac running Leopard, or to a Time Capsule). The Leopard version of FileVault also uses the sparse bundle format now, which may decrease its susceptibility to disk errors. (I'm still no fan of FileVault, though, because apart from the threat of losing data to file corruption, I prefer much greater control over what is, and isn't, encrypted.) But what I find most exciting about sparse bundles is the problems they could potentially solve, if more developers used them.

Let's go back to the problem of backing up huge files that change frequently. If you use Parallels Desktop or VMware Fusion to run Windows on your Mac, this is still an issue, because those programs still store all their data in monolithic disk image files. Similarly, Microsoft Entourage uses a single big database file to store all your e-mail, contacts, and calendar information. So conventional wisdom says you should exclude files like these from Time Machine or other backup programs that run frequently, because otherwise your backups will take an excessively long time and require tons of disk space. Unfortunately, that also means you have to find some other, more cumbersome way to back up that data — or leave it unprotected.

If Parallels, VMware, and Microsoft were to adopt the sparse bundle format for their respective data storage needs, at least as an option, this problem could disappear. (This approach would work only under Leopard, however.) In fact, I know of at least one attempt to trick Entourage into using a sparse bundle, though the process is rather elaborate and geeky, and I haven't tried it myself. Similar acrobatics could possibly be performed with virtualization programs, basically forcing them to store their existing disk images on sparse bundles, but it would be better by far if users didn't have to jump through such hoops.

Although Entourage and virtualization programs are among the most prominent examples, undoubtedly many other applications that deal with very large files could also benefit from using sparse bundles. For all I know, perhaps developers are already hard at work bundling up their images, or perhaps technical problems I'm unaware of (beyond the requirement for Leopard) make it harder than I imagine. But for the sake of speedy and space-efficient backups, I certainly hope the sparse bundle rapidly becomes a favorite format for storing large amounts of data. $\sigma$ 

#### **by Glenn Fleishman**

# Go, Go, Boingo Gadget Hotspot Application!

 $T$ **he** folks at Boingo Wireless play their own game<br>disparate  $W_i$ . Ei hotepet potworks and tens of thousands of disparate Wi-Fi hotspot networks and tens of thousands of hotspots around the world into one flat-priced footprint. They now support Mac users through a lightweight application - GoBoingo - designed to make it easier to connect to hotspots that are part of their network than typing in a user name and password.

Before the GoBoingo client was released officially today, you could sign up for a Boingo account and at most hotspots in the company's network enter your credentials manually. I have been subscribing to Boingo most recently since January, and have used dozens of hotspots in that more tedious method. (Typically, you have to look for a partner link on the main gateway page for a hotspot, then select Boingo, and then enter your user name and password.)

GoBoingo has no user interface as such. Once installed, it runs in the background, and alerts you when a Boingo partner network is in the vicinity. You then enter your login details -if you haven't connected before - and you're informed about cost if your plan requires a payment.

Boingo has two recurring unlimited service options: \$22 per month for about 60,000 hotspots in the U.S., or \$39 per month for about 100,000 hotspots worldwide. The company requires no contract. With a Boingo account, you can also purchase 24-hour passes to the network for \$8, and have it billed to whatever credit card is associated with your Boingo account.

Readers with long memories will recall that Boingo did have a slightly more complicated Macintosh client a few years ago (see "Boingo for Macintosh Launches," 2005-01- 10). That software apparently continued to work through Mac OS X 10.4 Tiger, but didn't function under Leopard.  $\sigma$ 

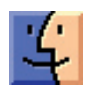

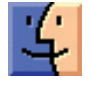

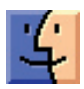

#### **by Tim Sullivan**

# July Software Review

It's been awhile since we featured disk catalog programs. This month we offer two highly rate programs. Both programs will catalog external volumes and volumes on your Mac. My personal preference is FileFinder. Cataloging seems to go much faster.

Before choosing between the two you will need to decide how you want to view the data. Both retain the data in a file that can be searched and viewed. With both programs you can export the data. DiskLibrary produces a .xml file while FileFinder can create a text file with selected fields (name, modification date, size...). Text files in themselves are not too useful, but moved into a real database they become much easier to use.

#### DiskLibrary 1.8

#### http://www.obviousmatter.com/

Requires: OS X 10.4.6 or higher or OS X 10.5.2 or higher. Universal Binary. \$39.

DiskLibrary is indispensable if you have a lot of media to keep track of. DiskLibrary catalogs not just your complete file structure, it also creates thumbnails, and stores metadata, for most popular media formats.

• Makes it easy to catalog all of your CD-ROM's, DVD-ROM's, and removable drives.

• Catalog the full file structure from CD-ROM, DVD-ROM, remote hard-disks, zip drives, USB sticks, etc.

• Creates beautiful thumbnails of images, movies, PDF document covers, AAC/MP3 album art.

- Look inside ZIP-files
- Import Spotlight comments
- import CDFinder, FileFinder, WhereIsIt and DiskTracker export files
- Gather meta-data like AAC/MP3 tags, XMP/EXIF/IPTC image info, PDF info, Word/RTF document info.
- Use smart-catalog folders to store search results just like iTunes.
- Search in all catalogs for files based on keyword, date, category, size, etc.

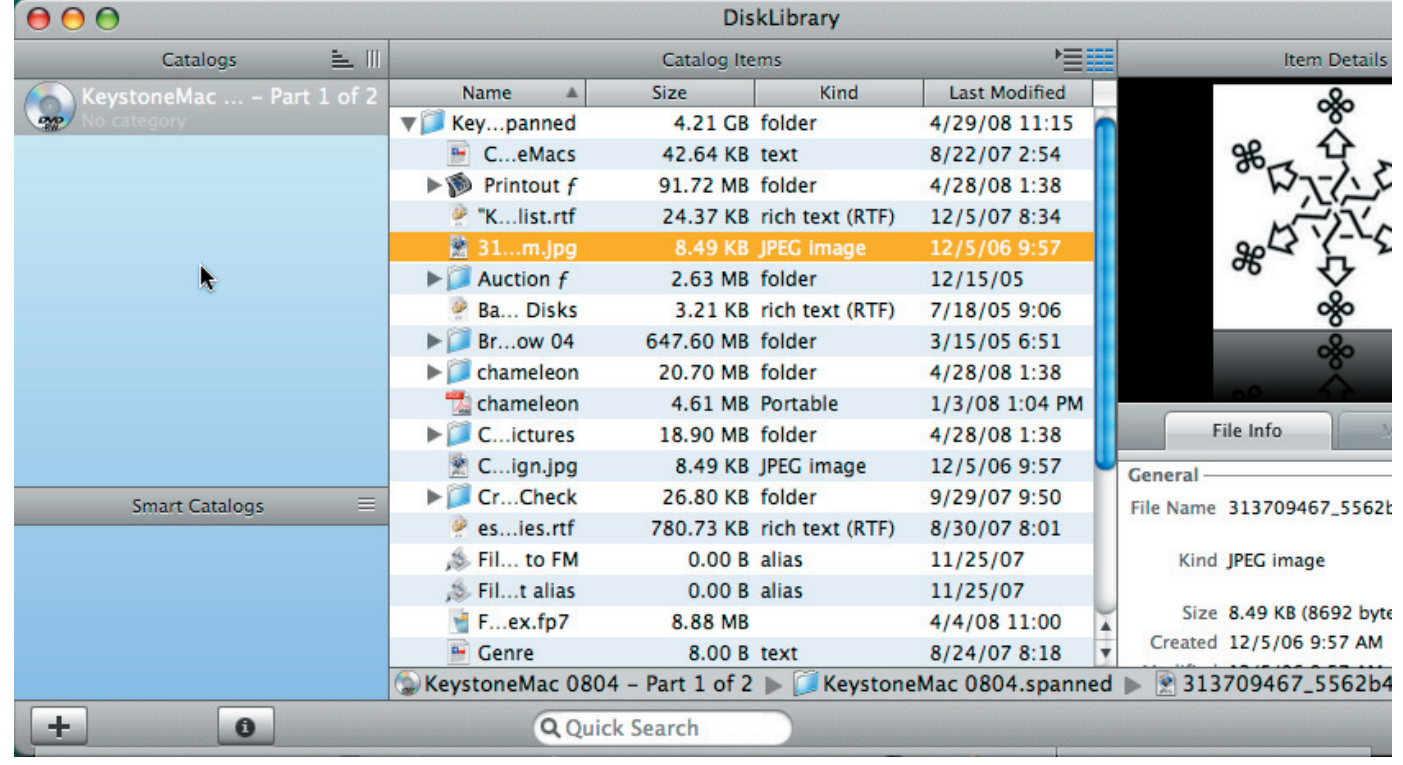

#### FileFinder 1.4.7 http://macmagna.free.fr/

Requires: OS 10.4 or greater. Universal Binary. \$29.

FileFinder is a MacOSX native disk/folder cataloger which allows you to easily memorize a disk/folder hierarchy and quickly browse and search files stored on local disks or external media like CDs and DVDs, whether you have physical access to them or not. FileFinder supports image preview and ZIP archive import which allow offline image browsing and embedded archive item name based searches.

Major features:

• Ultra fast scan engine (the fastest available on Mac platform) designed for scan huge volumes

• Save your disk space and network bandwidth by compressing catalog files

- Multiple catalog database support with network sharing
- Catalog multiples disks/folders at once

• Quick create catalogs by simple Drag and Drop inside the catalogs list or application/Dock icon

• Full Drag and Drop support including Finder integration for catalogs/groups and catalog items

• Batch create catalogs

• Rescan catalogs automatically / periodically / in background

- Import original icon of scanned disks and folders
- Allow to set custom icon for each catalog and group of catalogs

• Import name, creation and modification dates, physical (on disk) and logical (real) sizes of files and folders, file count, folder count, file type, file creator, Finder label and Finder/Spotlight comment for each scanned item

• Allow to set custom label and comment for each catalog, group of catalogs and catalog item

• Import infos from ZIP archive embedded items and extract them by Drag and Drop to the Finder

• Create offline Jpeg previews of images with custom import quality and size from 32x32 pixels to full image size

• Unique Preview Icons display mode which allow to quickly have a visual image feedback when browsing picture folders and search results

• Display live image/text preview for mounted items

• Quick search (with strip options) and advanced multicriterion search engines with full Unicode and Case/ Accents/Diacritics sensitive/insensitive support

• Finder-like clickable path strip with Finder Open or Reveal behavior depending of path component type (open folders, reveal others)

- List and Browser display mode
- Use colors to differentiate visible, invisible, mounted and unmounted items

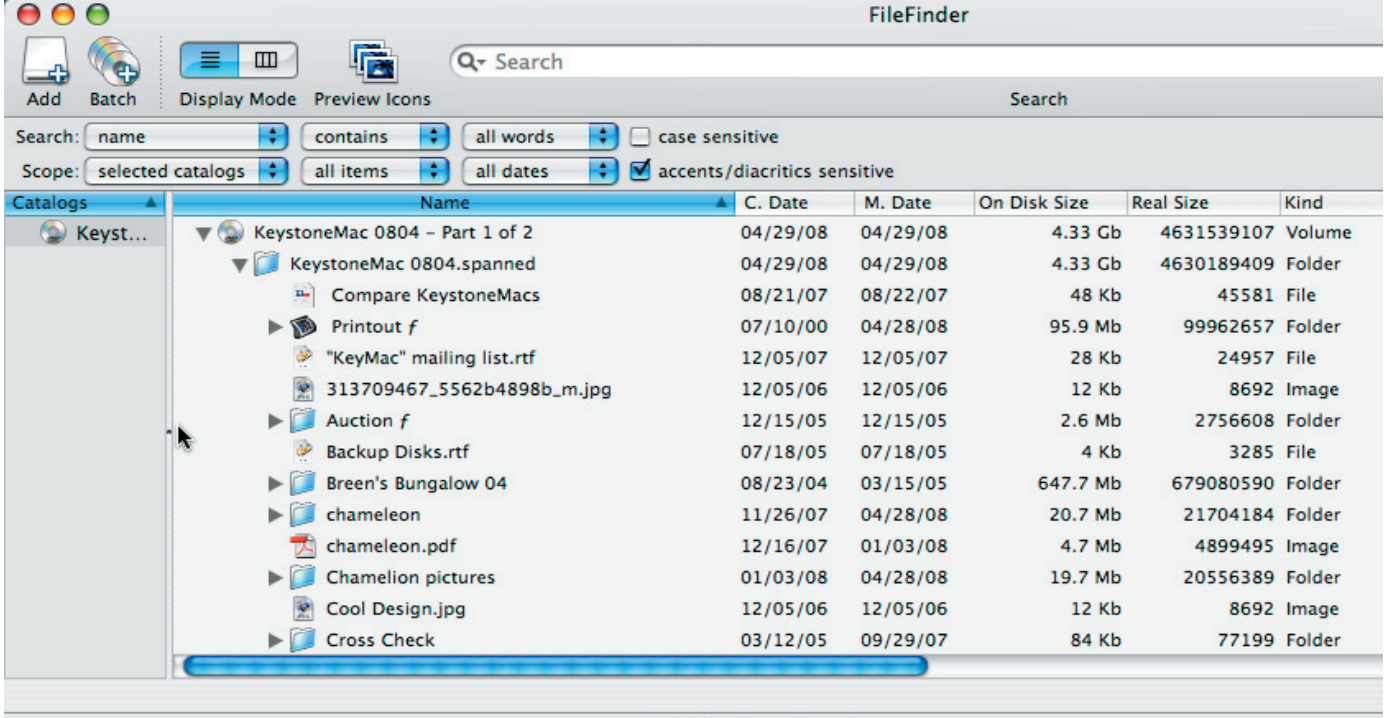

1 of 1 catalog selected

#### *Continued from page 9*

### July Software Review

• Full display customization including custom icon sizes from 0 to 128 pixels and custom fonts for both catalog and item views

- Display/Search in... invisible files and bundle contents if wanted
- Group/ungroup and multi-level hierarchical display for catalogs with drag and drop support
- Finder basic operations ("Open", "Reveal", "Show Info" and "Move To Trash") available on mounted catalog items
- Import/Export of catalogs in native and TEXT format
- Import native Catalog 1.x, DiskTracker 1.x and CDFinder text based catalog files

#### Other Software of Interest

**From: surfbits@gmail.com**

# Freeware Mac Maintenance Applications

There are a plethora of freeware Mac maintenance applications out there in the real world, which is a bit ironic because OSX really needs little maintenance beyond what it performs on itself. For example, if you leave your Mac on, it will perform all the daily, weekly and monthly maintenance scripts that it needs to stay healthy and alert. Even when you shut it down, OSX Tiger and Leopard are smart enough to realize that it missed running it's scripts while it was down, so it will run them as soon as you boot it back up again.

Then there is the matter of defragmenting your hard drive. The Mac HFS Plus file system works well to keep your files in one piece and even if it does fragment them, the new hard drives run so well that you'll hardly notice any difference between a fragmented file or an unfragmented file. Then let's not forget that we're told to delete the cache files. Cache files were developed to speed up the OS, so when you delete them, you're defeating the purpose to begin with. The only time to delete cache files is when you're having troubles with OSX, then you can repair permissions and delete cache files until your heart's content.

So after telling you all of this, why are we going to talk about freeware Mac maintenance applications? After producing the MacReviewCast podcast for three years, I've discovered that listeners want to know about maintenance programs for their Macs before any other apps. Also, if you're like me, you'd rather be certain that these maintenance tasks were done when you wanted them done. In other words, I just sleep better knowing that my Mac is the best that it can be. So after that scientific reasoning, let's take a look at the freeware programs that take care of your precious Mac.

Let's start with two utilities from Titanium Software.

Maintenance: http://www.titanium.free.fr/pgs2/english/ maintenance.html

OnyX: http://www.titanium.free.fr/pgs2/english/onyx\_ leopard.html

Maintenance allows you to run several tasks of system maintenance: repair permissions, run periodic scripts, reset Spotlight's Index, rebuild the LaunchServices database, delete applications, font and system cache, and even check the status of the hard disk. It's a basic system maintenance and cleaning application. OnyX is multi-functional, they say that it handles maintenance, optimization, and personalization. Other then handling the functions that Maintenance already handles, OnyX also verifies the startup disk and the structure of its system files, it configures some hidden parameters of the Finder, Dock, Dashboard, Expose, Safari, Log-in window and of some of Apple's own applications, it deletes caches, and removes a certain number of files and folders that may become overbearing on the overall CPU load. There are a few other tweaks that OnyX allows you to play with, but it's shining star is still the maintenance jobs that it handles. Either Maintenance or OnyX will do a good job for you. I personally use OnyX because it does a good job of updating itself and allows me to run all the scripts and routines I need it to run and them will automatically reboot or shut down my Mac after it's finished.

The next freeware application that seems to be a real favorite is,

#### MainMenu:<http://www.santasw.com>

MainMenu does all things that a good maintenance program should do, rebuilding your Spotlight library for faster searching, repairing permissions, cleaning caches to improve application performance, and even more advanced settings Ñ such as enabling and disabling the Dashboard. But what makes this such a fan favorite is it's simple, and easy to use menu-bar interface. If you want an app that does it's stuff and gets out of the way, MainMenu is the one for you.

#### IceClean: <http://www.macdentro.com/MacDentro/ Home.html>

IceClean is another freeware solution that has a lot of fans, it's new Cocoa interface make it as Mac-looking as you can get. IceClean is a powerful System Maintenance and Optimization Tool using only UNIX built-in System Tasks to help your Mac stay healthy and to keep it running smoothly. Besides the basic Unix maintenance tasks, IceClean can also monitor your network state and do traceroute. It gives

you a quick and full CD/DVD erase. IceClean also contains a full system profiler. It's also important to note that like the three previous options, IceClean will update itself often and automatically to make certain your OSX is running safe and sound.

#### AppleJack: <http://applejack.sourceforge.net>

If you want to get your hands dirty and you are not using Leopard, AppleJack is a great maintenance app to have on your Mac. Using AppleJack, you can repair your disk, repair permissions, validate the system's preference files, and get rid of possibly corrupted cache files. The real asset in using Applejack is that you don't have to have access to your GUI to run the app, if your Mac isn't letting you log into your account, all you need to do is restart in Single User Mode (SUM), by holding down the command and s keys at start-up, and then typing applejack, or applejack auto (which will run through all the tasks automatically), or Applejack auto restart (which will also restart the computer automatically at the end of the process). I really wish a new version would be released that would work on a Leopard machine. AppleJack should be on all the older Macs, it's a great troubleshooter.

There are some other maintenance applications out there that will run the normal Unix scripts, but these are the ones that you'll run into most often, and between them, you'll have more then enough options to choose from. But I didn't want to leave without a few other freeware applications that can help keep your Mac and the software on it running at it's best.

Battery Health Monitor: < http://sonoragraphics.com/batteryhealth.html>

Battery Health Monitor is a must have app for any Mac laptop owner. BHM monitors virtually every battery parameter and does it in an easy to read format. BHM will show you the Original capacity, which is an indication of the battery's storage when it was new. The current capacity indicates how much that original capacity has changed with use. The current charge shows the battery's current charge state while Charge Cycles indicates how many complete charge/discharge cycles the battery has experienced. The percentage value indicates approximately what portion of the number of total recharge cycles the battery has left. There are even more details about your battery that you'll find when you use Battery Health Monitor. I would say that anyone with a laptop should give it a try.

SpeedMail: <http://www.1802.it/speedmail.php>

When your Apple Mail seems to slow down, most of the time it can be contributed to the database. Speedmail is a terminal command that will clean up your Apple Mail database and give you a noticeable speed increase. It's nothing fancy, but it does the job.

Finally there's Highload. According to their website, High-Load is comprised of a set of helpful processes designed to assist in troubleshooting your Mac. HighLoad will systematically begin to launch applications you would use when you're running your computer. This will simulate a real world high load environment to make sure items such as the virtual memory system, window server system, and other integrated processes are being utilized to the max. HighLoad will test available physical memory using memtest to make sure it is faulty free. No parameters to set or complex commands to issue, just one click. Highload will also take care of all the maintenance tasks that you need done, permissions, caches, pre-bindings and more.

So after you've tried all these programs and repaired permissions and cleared caches until the cows came home, what have you really accomplished? Probably not a lot more then if you'd never ran any of them at all. That may be a point of contention with a lot of Mac users, so I say it's better to be safe then sorry and find yourself a freeware maintenance program that you can live with and use it regularly. After all, your peace of mind is worth more then the cost of a single freeware application, right?

#### **From: surfbits@gmail.com**

# Mac Freeware For Your Children

So far we've discussed mostly freeware that you would use in your day to day work on the Mac, but what about freeware for the family? Specifically, what about some Mac freeware for your children?

One of the most requested topics that I receive for the Mac-ReviewCast.com podcast is for family friendly freeware. One of the strengths of the Mac has always been in the field of education and home usability. Many young people were trained on a Mac in school, and as they grew up they kept a Mac in their home. This all led to a strong software base for educational freeware on the Mac, so let's look at a few of these apps for a variety of different ages.

Let's start with the youngest. My grandson is 7 months old and he loves nothing better then to sit on my lap while I'm at the Mac Pro and bang on the keys and the mouse. As you may have already guessed, my grandson can get away with anything he wants when he's around Papa, but I'm not about to let him loose on my keyboard and mouse without some type of protection for my files. The answer is Baby Banger.

Baby Banger: <http://www.goodeast.com>

With a simple keystroke, all the keys will show colorful shapes and images when pressed and some even give you sounds. The more they bang away on the keyboard,

## July Software Review

the more shapes and colors appear. You can add your own pictures and images if you want, or just use what the application gives you. This little app has given my grandson hours of joy and me, hours of peace.

As your children grow older, you'll find that many of the same games that we've enjoyed in our youth have timeless appeal. Games like The Match game or a jigsaw puzzle will be hits with children forever. That's why you should visit this website for two great freeware games,

FishDog Jigsaw and FishDog Match: http://fishdog.net

Just like their name suggests, FishDog software has taken two classics and turned them into Mac freeware. They are true to the originals and just as much fun. In FishDog Match you match letters, numbers and pictures. This allows for several years of enjoyment. In FishDog Jigsaw, they use pictures of animals which all children enjoy. Thank you FishDog.

Another great Mac software developer is Koingo Software. They make some wonderful shareware utilities but still have time for some fun Mac freeware. These holiday favorites can be downloaded at:

Christmas Super Frog: <http://www.koingosw.com/products/christmassuperfrog.php>

Christmas Crisis: <http://www.koingosw.com/products/ christmascrisis.php>

Both of these games are for a little older age group and the games can be best described by their developer. In Christmas Crisis, Santa has fallen sick this winter holiday. Ms. Claus has been cooking some of her most powerful chicken soup, but even that's not powerful enough to cure Santa from his perilous cold. He won't be able to make his first deliveries until much later than usual - but that is too late to deliver all of the presents. You and other elves have been chosen to help make up for Santa's missed time! Fly over cities and drop presents down chimneys. Maintain a 70% success rate to save Christmas! Watch out for planes - you don't want to crash!

In Christmas Super Frog, Santa's sleigh has broken down, scattering his gifts all around the town! Now it is up to you to recover all the missing presents before Christmas arrives. As the name sounds, the game resembles the original Frogger in many ways.

While we're talking about frogs, here's another fun game by the name of BullFrog from Outer Level Software.

BullFrog: <http://outerlevel.com/bullfrog>

In this game you play a BullFrog who's house has been invaded by bugs. Buzzing, flapping, and biting. Bugs now plague every corner of your world and irritate you at every turn. Eat all those pesky bugs to return peace and quiet to your lovely home. But, you must eat all those bugs before time runs out or your home will be forever theirs.

Let's keep looking at freeware games for the kids. Here's one that may appeal to the older children in the house, it's from RAMDream games, and it's called The Gnome Herder.

#### The Gnome Herder: <**http://www.ramdreams.com/** gnome/GnomeHerderMain.html>

You can either play this 3D game online from the website, or download the Mac OSX stand-alone version for your computer. Now if that's not enough, RAMDream games have two more 3D adventure games that you're welcome to download or play via the website. They're called The Snowmen and the Crown, and The Bows of Shoga-La. They all have smooth 3D graphics and are fun for kids of all ages. What more can you ask for free?

Now that we've covered some freeware games, I'd be a bad parent and grandparent if I didn't include a few apps that were more learning based. The one thing we all fear about having our child on the computer is when they actually go online. Besides the obvious predator situations we hear about everyday, we also have MySpace, Facebook, You-Tube and other websites to worry about. Why not replace the Firefox, or Safari browser that adults use and give your child a browser that you know is safe?

#### Scavenger: <http://whimsplucky.com/Scavenger/About. html>

Scavenger features a fun user interface free of the OS X look. It uses Apple's built in Safari engine to render pages. Any plug-ins you have installed in Safari, Scavenger can take advantage of them. Scavenger also contains bookmarks to kid-friendly sites like Noggin, Nickelodeon and others.

Part of the reason Scavenger can keep your kids safe is that it restricts itself from going to any other site except those you have on the home page. Scavenger does not allow for downloading files. Any files on the internet will need to be installed by you using another browser. Scavenger is a great app to help you control your kids browsing experience. But, remember, no piece of technology can take the place of good parenting, ultimately it's your responsibility.

What about the child that has an artist inside just waiting to burst out? There is a wonderful drawing program for children in the elementary level. It's called Tux Paint.

Tux Paint: <http://www.tuxpaint.org>

Tux Paint is a colorful drawing application that combines an easy-to-use interface, fun sound effects, and an encouraging cartoon mascot who guides children as they use the

program. Kids are presented with a blank canvas and a variety of drawing tools to help them be creative.These drawing tools include brushes, stamps, lines, shapes, text, magic tools, erasers and undo. Tux Paint has been around the Mac community for years and has developed into a full featured, solid application that could easily become shareware if desired.

Mac developers have not forgotten about the educators along with the pupils. Moodle is an open source course management system.

#### Moodle: <http://moodle.org >

Moodle can help educators create effective online learning communities. From one pupil to thousands, Moodle handles it all. Moodle is a software package for producing internet-based courses and web sites. The feature list is pages long and the capabilities are endless. Use as much of the program as you need or as little as you need. Do yourself a favor and visit the Moodle website yourself and you'll be as impressed as I am with the possibilities.

Let's finish this list with an app that your High School student might just crack a smile and thank you for finding it for them. It's called Trigonometry and it's from VoJou Software.

Trigonometry: <http://www.vojousoftware.com>

The name says it all. The app is a small and simple to understand program to learn or teach Trigonometry. If I remember my High School days, anything that can help with Trig is worth it's weight in gold. Especially if it's free.

That should do it for this article. We've only scratched the surface. The Mac had it's roots in the educational system and for many years it was the king of the family computers. Those were great developers and now a new wave have taken the reins and given us some fantastic freeware to help our children grow and learn.

# Apple Updates

**Once again we offer this advice about how to properly upgrade you system software. While we usually do this whenever there is an upgrade to the System, it is probably a very good idea to consider it ("it" being backup before installing new stuff.) iTunes 7.7 is a case in point: after installation, it has erased the music library, and in some cases it has erased the entire drive. Backups are a good thing!**

Apple currently uses two versions of updates:

• The Update version contains the complete versions of all files/packages to be updated. It is used only for updating the immediately previous version of Mac OS X. It is a smaller download and will thus download more quickly.

• The Combo Update version update contains the complete versions of all files/packages to be updated, as well as all updated files/packages from all preceding updates to your version.

We recommend the following procedure when applying a System Update

1. Consider backing up your current system with Carbon Copy Cloner or SuperDuper. OS X cannot be backed up using drag and drop — there are many important, but invisible, files that will not get backed up.

2. Make sure your hard drive is in good shape: Boot from the OS X Install CD (your original OS 10.5 whatever CD) and run Disk Utility's Repair Disk function (or use a thirdparty drive utility such as DiskWarrior or TechTool Pro).

3. If you have any FireWire devices connected, turn them off and disconnect them before installing the update. This includes iPods, as the iPod is a FireWire hard drive.

4. Install the update.

5. Do not interrupt the update process. The installation of incremental Mac OS X updates (or any significant system updates for that matter) should never be interrupted by putting the system to sleep, quitting the installation application, or even performing other system operations that could potentially interfere with the process.

5. After rebooting, again run Repair Disk Permissions.

6. If you have significant problems with the new updated OS, remembered the often repeated last resort advice from MacFixIt: Re-apply Combo!

Using this update procedure avoids many of the common problems incurred after each update to OS X.

#### HP Printer Driver 1.1

#### 07/15/2008

System Requirements — OS X 10.5.3 or later

The HP Printer Driver Update includes the latest drivers for printers you have used on your system.

#### iTunes 7.7

#### 07/10/2008

System Requirements

— OS 10.3.9 or 10.4.9 or later

— OS X 10.5 or later

Use iTunes 7.7 to sync music, video, and more with iPhone 3G, and download applications from the iTunes Store exclusively designed for iPhone and iPod touch with software version 2.0 or later.

#### iPhone Configuration Web Utility 1.0 for Mac 07/10/2008

### July Software Review

System Requirements

— OS X 10.5 or later

iPhone Configuration Web Utility lets you easily create, sign and distribute configuration profiles using a web browser.

### iPhone Configuration Utility 1.0 for Mac OS X

07/10/2008 System Requirements

— OS X 10.5 or later

Phone Configuration Utility lets you easily create, maintain, and sign configuration profiles, track and install provisioning profiles and authorized applications, and capture device information including console logs.

#### Security Update 2008-004 (PPC)

#### 06/30/2008

System Requirements — OS X 10.4.11 (Tiger PPC)

Security Update 2008-004 is recommended for all Tiger users and improves the security of Mac OS X. Previous security updates have been incorporated into this security update.

# Security Update 2008-004 (Intel)

#### 06/30/2008

System Requirements — OS X 10.4.11 or later

Security Update 2008-004 is recommended for all Tiger users and improves the security of Mac OS X. Previous security updates have been incorporated into this security update.

#### Safari 3.1.2 for Tiger

06/30/2008

System Requirements — OS X 10.5.3 or later

This update is recommended for all Safari Tiger users and includes stability improvements and the latest security updates.

#### Mac OS X 10.5.4 Combo Update

#### 06/30/2008

System Requirements — OS X 10.5 or later

The 10.5.4 Update is recommended for all users running Mac OS X Leopard and includes general operating system fixes that enhance the stability, compatibility and security of your Mac

### Mac OS X 10.5.4 Update

#### 06/30/2008

System Requirements  $-$  OS X 10.5.3

he 10.5.4 Update is recommended for all users running Mac OS X Leopard and includes general operating system fixes that enhance the stability, compatibility and security of your Mac.

#### Time Capsule and AirPort Base Station (802.11n) Firmware 7.3.2

#### 06/30/2008

System Requirements — AirPort Utility 5.3.2

The Time Capsule, AirPort Extreme and AirPort Express Base Station with 802.11n\* Firmware 7.3.2 updates include bug fixes. This update requires AirPort Utility 5.3.2. AirPort Utility 5.3.2 can be obtained via an automatic software update or as a manual download:

#### Pro Applications Update 2008-02

#### 06/26/2008

System Requirements

— OS X 10.4.11  $-$  OS X 10.5.3

Pro Applications Updates improve reliability for Apple's professional applications and are recommended for all users of Final Cut Studio, Final Cut Server, and Logic Studio.

Pro Applications Update 2008-02 addresses installation issues, compatibility updates, and general performance issues and improves overall stability.

#### AirPort Utility 5.3.2 for Leopard

#### 06/11/2008

System Requirements — OS X 10.5 or later

Wireless networking that works with most Wi-Fi enabled devices, including Mac, PC, iPhone, iPod touch, and more.

#### AirPort Utility 5.3.2 Tiger

#### 06/11/2008

System Requirements — OS X 10.4 or later

Wireless networking that works with most Wi-Fi enabled devices, including Mac, PC, iPhone, iPod touch, and more.

#### iMovie 7.1.2

#### 06/10/2008

System Requirements

- OS X 10.4.11 or later
- QuickTime 7.5
- iMovie 7.1 — iMovie 7.1.1
- 

This update addresses general compatibility issues, improves overall stability, and addresses a number of other minor issues.

#### iDVD 7.0.2

#### 06/10/2008

System Requirements

— OS X 10.4.11 or later

— QuickTime 7.5

This update supports general compatibility issues, improves overall stability, and addresses a number of other minor issues.

#### QuickTime 7.5 for Leopard

#### 06/09/2008

System Requirements — OS X 10.5 or later

This release is recommended for all QuickTime 7 users.

QuickTime 7.5 improves application compatibility and addresses security issues.

#### QuickTime 7.5 for Tiger

#### 06/09/2008

System Requirements — OS X 10.4.9 or later

This release is recommended for all QuickTime 7 users.

QuickTime 7.5 improves application compatibility and addresses security issues.

#### QuickTime 7.5 for Panther

06/09/2008

System Requirements — OS X 10.3.9 or higher

#### **by Christopher Breen**

# Mac 911

#### *Directly accessing the Downloads folder*

*Reader Charles Bilkin is unsatisfied with a Safari feature, he*  $$ 

*When I used Safari running under Tiger, my downloads would go to the Desktop. Now that I'm using Leopard, they go into the Downloads folder. I know that my Desktop is cleaner now, but I don't like having to open my Downloads folder whenever I want*  to get a file I've downloaded. Is there some way to turn this off?

Sure, just open Safari's preferences, click the General tab, and, from the Save Downloaded Files To pop-up menu, choose Other. In the sheet that appears, navigate to the

This release is recommended for all QuickTime 7 users.

QuickTime 7.5 improves application compatibility and addresses security issues.

#### Brother Printer Driver 1.1

#### 06/05/2008

System Requirements — OS X 10.5.3 or later

The Brother Printer Driver Update includes drivers for printers on your system.

This update is available via Software Update and will only be visible if you have version 1.0 and the printer is connected to your computer or a print queue has been created.

#### Canon Printer Driver 1.1

#### 06/03/2008

System Requirements — OS X 10.5.3 or later

The Canon Printer Driver Update includes the following updated drivers for printers on your system.

Pixma Pro9000 10.1.1.0

Pixma Pro9500 10.1.1.0

This update is available via Software Update and will only be visible if you have version 1.0 and the printer is connected to your computer or a print queue has been created.

The software update option will only download the print drivers needed for your computer The manual package is a complete install of all drivers and is much bigger than choosing Software Update option.  $\bullet$ 

Desktop folder in your user folder and click Select. Files you download will appear on the Desktop.

But before you do that, consider this: Perhaps you can have both easy access to your downloaded files and a clearer Desktop. Like so:

Enter an address like this in Safari's Address field:

file:///Users/yourusername/Downloads

(Naturally yourusername would be the name of your user account.)

#### Mac 911

Drag the small icon of the Downloads folder that appears just to the left of the address into the Bookmarks Bar and name it something like Downloads. Now when you want quick access to files you've downloaded, just click this new Downloads bookmark. When you do, the Downloads folder opens in the Finder.

Similarly, in Safari's Downloads window you can quickly get to your downloaded file by clicking the Magnifying Glass icon next to its name. The Finder comes to the fore with the Downloads window open and your file highlighted (unless it's a disk-image file that was automatically opened, in which case clicking this icon takes you to the window that shows you all the mounted volumes on your Mac). I also make it a point to drag the Downloads folder into a Finder window's Sidebar so that I can quickly open it from any Finder window.

#### **Sound off in specific applications**

*Reader Alec Saunders sounds off on turning sound off for specific applications. He writes:* 

*I was wondoring if there was a way to disable sound in certain*  applications. Specifically in Safari so I don't have to hear the *sound in games.* 

The cheap and easy way is to just bang on the Mac keyboard's Mute key when you have Safari before you. Regrettably, this shuts everything up, which is probably not what you want.

JoeSoft's \$50 Hear, in addition to enhancing your Mac's audio in a wide variety of ways (equalizer and 3D effects included), provides a mixer component that allows you to separately adjust the volume of all the applications running on your Mac. In my book, \$50 is a lot to pay for just this single feature, but I also like its other features which helps me live with the price tag.

#### *Adding 802.11n to older iMac*

*Reader Frank Blank has drawn a blank in regard to upgrading the wireless connection on an older iMac. He writes:* 

*I have three Macs networked at home through an Airport Extreme Base Station. The MacBook and Intel iMac communicate like greased lightning. Communication with the 2.1GHz iMac G5 is much much slower. Since the laptop, Intel iMac, and AirPort Base Station utilize 802.11n, and the iMac G5 uses 802.11g, is there a way to upgrade the older iMac to the faster wireless speed?* 

The least expensive way to do this is to eschew wireless on the old iMac and run an Ethernet cable from the Base Station to the iMac. Your iMac's network performance will increase dramatically and its "g" wireless won't slow down the rest of the wireless network.

On the other hand, perhaps you don't feel like completely rearranging your home so that the Base Station and iMac sit near each other. If not, you can upgrade the iMac to 802.11n, but not internally. Apple's n- flavored wireless cards don't work with older iMacs.

You can, however, add 802.11n via USB. For example, Other World Computing sells the MaxPower 802.11n/g/b Wireless USB 2.0 Stick Adapter for \$50. Jack it into a USB 2.0 port, install the driver, choose it as the wireless adapter you'd like to use, and your older iMac is communicating at 802.11n speeds.

#### *In case of emergency*

If you've scanned the headlines lately or simply live downwind of the central portion of the 31st state, you're aware that far too much of California has been ablaze in the last month. It happens that I live darned close to a couple of these hot-spots and, having packed the car twice now with the idea of fleeing with family and felines when the reverse 911 call comes in, it's natural that my attention has been increasingly devoted to emergency preparedness — and that includes the protection and salvation of my data.

When Fire 1 ignited about a month ago, my office was a mess. I had files scattered across seven separate hard drives and three different computers. Had I been in a position where I had to leave Right Now, every bit of data I owned would have been lost. Fortunately I had time so I chose the brute-force technique — I threw all the computers in the car along with a duffel-bag full of hard drives. You can imagine the "You say you do this kind of thing for a living?" look I got from my wife who, wisely, had her most important data backed up onto a single drive that she'd stuffed into her purse.

Last weekend's Fire  $2$  — closer than the first — saw little improvement on my part. Although I'd procured a new 750GB drive to feed Time Machine — and thus had a readily grabbable backup of my current work files, e-mail, contacts, and calendars - the files I really wanted remained parsed out among a host of internal and external hard drives. And by "really wanted" I don't mean MacUser Help Folder columns from 1997, a Breen's Bungalow video from 2000, or even the iTunes-procured copy of Noel Harrison's Life is a Dream.

What I do mean is my photos and home movies.

I can replace music. I can let go of a couple of decades worth of work. I can buy another computer. But I can't replace the images of a child's first years or a parent's last. And to risk losing those images to a natural disaster even one as natural and predictable as a hard drive crash — because I'm disorganized is just stupid.

So in the "fool me once/fool me twice" vein, I'm changing my ways, in these ways:

Gathered memories I have multiple iPhoto Library archives scattered about. I've now copied those archives to a single

hard drive. Similarly I've copied my Aperture libraries to that same drive. In addition, I've used Leopard's Smart Folder feature to seek out all Camera Raw images and copied those to that same drive. Yes, I have duplicate files. At some point I may sort through the images and remove the duplicates. For now, I'm happy to know that I have all my images within easy reach.

Home movies are easier as I haven't made a ton of them. A Smart Folder that looks for files with the extension .DV with a file size over 500MB nicely rounded up the movies I was after.

Out of the house Fat lot of good a backup hard drive does me if a tornado whips it into the next county. While on-site backups are fine, you need to get your data off-site as well. One way to do that is to lug hard drives from Location A to Location B. Another is to burn through your bandwidth like there's no tomorrow (cuz, who knows, maybe there isn't) and upload your most precious data to a server somewhere in The Cloud.

Like a lot of .Mac members, I have an iDisk that goes largely unused. Currently .Mac members are provided with up to 10GB of storage and, when MobileMe launches, that limit moves to 20GB. With a .Mac membership comes a copy of Apple's Backup application — one that can be configured to store items on your iDisk. At first I vowed to go through my photos, pare them down to the absolute keepers, and then upload those keepers to my iDisk via Backup. But then I realized I had too much stuff — 20GB just wouldn't do.

So I explored other online options and came up with Mozy. This is an online service that allows you to upload an unlimited amount of data for \$4.95 per computer per month (personal use only, for this price). It includes a simple client (available for Mac or Windows) that lets you choose common files and folders (Address Book, Documents Folder, Keychains, and Microsoft Word Documents, for example) as well as select specific files and folders. It includes a scheduling component so your files are backed up automatically. And yes, it takes a long time to upload your files — like days long if you're dealing with dozens of gigabytes.

Aperture ho! I like iPhoto a lot. The current version is fast and it provides just enough tools that I can perform nice looking edits without a lot of bother. But its ability to back up your pictures is primitive. When you query iPhoto's Help about backing up your iPhoto library you're offered the option of using Time Machine or dragging your library to another disk or burning it to CD or DVD.

I also like Aperture a lot and its ability to create vaults of my photos and easily save them to another drive has won me over. I've imported my iPhoto libraries into the program and have since saved them as part of an Aperture vault, which I'm in the process of uploading to Mozy.

A UPS that makes sense A couple of years ago I got smart and installed two uninterruptible power supplies (UPS) in my office. And then I got dumb and plugged devices into them willy nilly. Last weekend, PG&E cut the power to aid the firefighters.

"No problem," I smugly thought, "I've got UPS."

Right. That is until the laser printer plugged into one drained it within seconds and the two Macs, one PC, one scanner, six hard drives, and powered speakers did the same to the other.

And that was a problem.

And it was a problem because with the TV out of commission and our local NPR stations loath to interrupt A Prairie Home Companion to alert their listeners about the proximity and direction of the fire, the Internet was my best source of information — a source I couldn't get to because I had no power.

So, while the power was out I occupied my time by unplugging every device in my office and creating a smarter UPS setup. And it goes like this:

I will no longer print with the power out. The laser printer is now plugged into the UPS' surge suppressor, but won't draw power from the battery.

UPS 1 is now jacked into my DSL broadband modem, Air-Port Extreme Base Station, Ethernet switch, and telephone. And that's it. If the power goes down, I can still access the Internet.

UPS 2 will power my Mac Pro, monitors, and external hard drives. When the power goes out, I will unmount those external hard drives and then switch them off. This seems a better policy than letting them suddenly die when their juice is cut. In all likelihood, I'll switch this computer off when the power goes out.

I can do that because I've vowed to keep my laptop plugged in whenever it's in the office. When there's no power in the office, I'll use the laptop. If I'm feeling particularly miserly, I'll switch it off as well and use my iPhone and iPod touch to access the Web and e-mail.

Sheesh... Sure, this has all been a bother, but it's a bother that I've left unaddressed for far too long. Maybe you have as well.

It's going to be a long, hot — and, at this rate, smokey — summer. Unpleasant as it has been (far more so for those who've dealt with it in a more tragically direct way) I feel better knowing that I'm more prepared to deal with it.

*[Macworld Senior Editor Christopher Breen is the author of Secrets of the iPod and iTunes, fifth edition, and The iPod and iTunes Pocket Guide (both Peachpit Press, 2005].* 

*Find Chris' books at www.amazon.com and www.peachpit.com. Get special user group pricing on Macworld Magazine! Subscribe today at http:// www.macworld.com/useroffer*